## **Lease Code**

The Lease Code screen is used to manage all the codes of lease amount that will be used on [Lease s](https://help.irelyserver.com/display/DOC/Lease)creen. This screen can be accessed from Tank Management > Lease Codes menu.

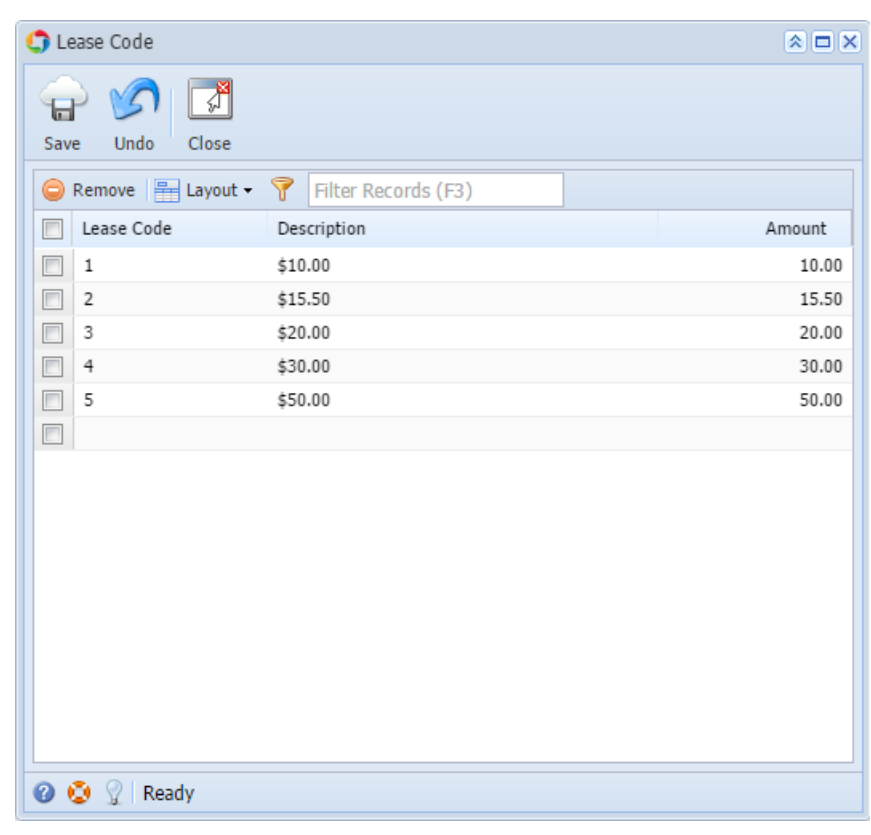

## Field Description

Lease Code - A unique identifier for the Lease Code.

Description - A brief description of he Lease code.

Amount - This is the equivalent Lease amount or rate.

## Related Topic

[How to Add a New Record in Maintenance Screens](https://help.irelyserver.com/display/DOC/How+to+Add+a+New+Record+in+Maintenance+Screens)

[How to Delete a Record in Maintenance Screens](https://help.irelyserver.com/display/DOC/How+to+Delete+a+Record+in+Maintenance+Screens)

## Pages

[How to Open the Lease Code Screen](https://help.irelyserver.com/display/DOC/How+to+Open+the+Lease+Code+Screen)